#### Profiling (PHY1610 lecture 9)

Ramses van Zon

February 8, 2022

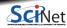

Ramses van Zon

Profiling (PHY1610 lecture 9)

February 8, 2022 1 / 19

1

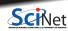

- is a form of *runtime application analysis* that *measures* a performance metric, e.g. the memory or the duration of a program or part thereof, the usage of particular instructions, or the frequency and duration of function calls.
- Like debuggers for finding bugs, *profilers* are *evidence-based* methods to find performance problems.
- Most commonly, profiling information serves to aid program optimization.
- We cannot improve what we don't measure!

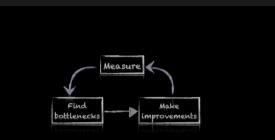

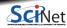

- Where in the program is time being spent?
- Find and focus in the "expensive' ' parts.
- Don't wate time optimizing parts that don't matter.
- Find bottlenecks.

```
TickTock timer;
double timesteptime = 0.0;
double snapshottime = 0.0;
timer.tick();
initialize_wave(w);
timer.tock("initialization took");
```

```
// Output initial wave signal to files
timer.tick();
output_snapshot(0.0, w, fout);
nc_output_snapshot(0.0, w, ncout);
snapshottime += timer.silent_tock();
```

```
// Take timesteps
for (int s = 0; s < derivs.nsteps; s++) {</pre>
```

// Evolve one time step
timer.tick();
advance\_wave(w, params, derivs);
timesteptime += timer.silent\_tock();

```
// Output wave signal to files
if ((s+1)%derivs.nper == 0) {
   timer.tick();
   output_snapshot(s*derivs.dt,w,fout);
   nc_output_snapshot(s*derivs.dt,w,ncout);
   snapshottime += timer.silent_tock();
}
```

```
std::cout
```

<<"timesteps took "<<timesteptime<<"s\n" <<"file I/O took "<<snapshottime<<"s\n";

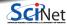

#### Two main approaches for Profiling

- Tracing vs. Sampling
- Instrumentation vs. Instrumentation-Free

The code on the right using "instrumentation": extra code needed to be added.

```
// Take timesteps
for (int s = 0; s < derivs.nsteps; s++) {</pre>
```

```
// Evolve one time step
timer.tick();
advance_wave(w, params, derivs);
timesteptime += timer.silent_tock();
```

```
// Output wave signal to files
if ((s+1)%derivs.nper == 0) {
    timer.tick();
    output_snapshot(s*derivs.dt,w,fout);
    nc_output_snapshot(s*derivs.dt,w,ncout);
    snapshottime += timer.silent_tock();
  }
}
std::cout
  <<"timesteps took "<<timesteptime<<"s\n"
  <<"file I/O took "<<snapshottime<<"s\n";</pre>
```

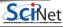

#### Instrumentation

- You can instrument regions of the code
- Simple, but incredibly useful
- Runs every time your code is run
- Can trivially see if changes make things better or worse

```
// sumsins.cpp
```

```
#include <cmath>
#include <iostream>
#include "ticktock.h"
int main()
  TickTock stopwatch; // holds timing info
  stopwatch.tick(); // starts timing
  double b = 0.0;
  for (int i=0; i<=10000000; i++)</pre>
       b += sin(i);
  std::cout << "The sum of sin(i) for i=0..10M"</pre>
            << " is " << b << "\n":
  stopwatch.tock("To compute this took");
```

```
$ g++ -c -std=c++17 -02 sumsins.cpp
$ g++ -c -std=c++17 -02 ticktock.cc
$ g++ sumsins.o ticktock.o -o sumsins
$ ./sumsins
The sum of sin(i) for i=0..10M is 1.95589
To compute this took 0.1318 sec
```

This actually just uses the std::chrono standard C++ library under the hood, but offers a simpler way to time portions of code.

To get this little code:

git clone https://github.com/vanzonr/ticktock

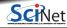

#### Instrumentation-free profiling with OS utilities

Let's start by looking at some utilities provided by the Linux OS that we can use for profiling.

time

Measure duration of the whole run of an application

- top, 'htop' Monitor CPU, memory and I/O utilization while the application is running.
- ps, vmstat, free (One-time) information on a running processes
- ...

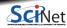

## Time : timing the whole program

- time is a built-in command in the bash shell.
- Very simple to use. It can be run from the Linux command line on any command.
- In a serial program:
   real = user + sys
- In parallel, at most:
   user = nprocs x real
- Can be run on tests to identify *performance regressions*

```
$ time ./wave1d longwaveparams.txt
[ program output ]
real Om16.715s # Elapsed "walltime"
user Om16.105s # Actual user time (of all cores)
sys Om0.252s # System/OS time, e.g. I/O
```

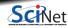

## Top: Watching a program run

- Run a command in one terminal.
- Run top or top -u \$USER in another terminal on the same node (type 'q' to exit).

top - 20:26:34 up 6 days, 2:52, 8 users, load average: 0.47, 0.81, 1.06 Tasks: 380 total, 2 running, 378 sleeping, 0 stopped, 0 zombie %Cpu(s): 6.5 us, 0.6 sy, 0.0 ni, 92.7 id, 0.1 wa, 0.0 hi, 0.0 si, 0.0 st KiB Mem : 65945184 total, 52059848 free, 1759912 used, 12125424 buff/cache KiB Swap: 0 total, 0 free, 0 used. 57586756 avail Mem PID USER PR NI VIRT RES SHE S %CPU %MEM TIME+ COMMAND

| PID   | USER | PR | ΝТ | VIRT   | RES  | SHR S   | S | %CPU | ZMEM | TIME+   | CUMMAND |
|-------|------|----|----|--------|------|---------|---|------|------|---------|---------|
| 12241 | rzon | 20 | 0  | 104376 | 8696 | 6228 I  | R | 97.7 | 0.0  | 0:05.96 | wave1d  |
| 12244 | rzon | 20 | 0  | 173104 | 2656 | 1696 I  | R | 0.3  | 0.0  | 0:00.02 | top     |
| 6199  | rzon | 20 | 0  | 186868 | 2760 | 1100 \$ | S | 0.0  | 0.0  | 0:01.09 | sshd    |
| 6200  | rzon | 20 | 0  | 127364 | 3364 | 1816 \$ | S | 0.0  | 0.0  | 0:00.10 | bash    |

- Refreshes every 3 seconds.
- htop is an alternative to top with a nicer default display.
- ps, vmstat and free can give the same information, but just at a single time and non-interactively.

Pro-tip: type "zxcVm1t0" after starting top for a more insightful display.

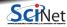

# **Sampling for Profiling**

- As the program executes, every so often (  $\sim$  100ms) a timer goes, off, and the current location of execution is recorded
- Shows where time is being spent

Benefits:

- Allow us to get finer-grained (more detailed) information about where time is being spent
- Very low overhead
- No instrumentation, i.e., no code modification

Disadvantages:

- Requires sufficiently long runtime to get enough samples.
- Does not tell us *why* the code was there.

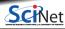

#### A simple sampler : gprof

- gprof is a profiler that works by adding the options "-pg -g" to g++ (both in compilations and linking), the code will sample itself.
- Rebuild, then, when running the application, a file called "gmon.out" is created.
- gmon.out needs to be analysed by the gprof command.
- The gprof command takes at least two arguments: the executable and the gmon.out file name. This will show how much of its time the program spend in each function.
- It also can take an option --line argument, to show line-by-line info.

```
$ make clean && make
g++ -c -pg -g -std=c++17 -02 -o wave1d.o wave1d.cpp
g++ -c -pg -g -std=c++17 -02 -o parameters.o parameters.cpp
...
g++ -02 -pg -g -o wave1d wave1d.o parameters.o ... ncoutput.o -lnetcdf_c++4 -lnetcdf
$ ./wave1d longwaveparameters.txt
Results written to 'longresults.txt'.
and also written to 'longresults.txt.nc'.
$ gprof ./wave1d gmon.out
...
$ gprof --line ./wave1d gmon.out
```

#### **Output of gprof** –line

\$ gprof --line ./wave1d gmon.out | less
Flat profile:

| Each sa | mple cour      | nts as 0.       | 01 sec | conds.  |         |                                                                            |            |             |                                 |         |
|---------|----------------|-----------------|--------|---------|---------|----------------------------------------------------------------------------|------------|-------------|---------------------------------|---------|
| % c     | cumulative     | e self          |        | self    | total   |                                                                            |            |             |                                 |         |
| time    | seconds        | seconds         | calls  | Ts/call | Ts/call | name                                                                       |            |             |                                 |         |
| 32.20   | 1.11           | 1.11            |        |         |         | advance_wave(Waves&,                                                       | Params&,   | Derived&)   | (wavefields                     | .cpp:42 |
| 23.50   | 1.92           | 0.81            |        |         |         | advance_wave(Waves&,                                                       | Params&,   | Derived&)   | (wavefields                     | .cpp:44 |
| 16.97   | 2.51           | 0.59            |        |         |         | advance_wave(Waves&,                                                       | Params&,   | Derived&)   | (wavefields                     | .cpp:43 |
| 15.52   | 3.04           | 0.54            |        |         |         | advance_wave(Waves&,                                                       | Params&,   | Derived&)   | (wavefields                     | .cpp:42 |
| 2.18    | 3.12           | 0.08            |        |         |         | advance_wave(Waves&,                                                       | Params&,   | Derived&)   | (wavefields                     | .cpp:49 |
| 2.18    | 3.19           | 0.08            |        |         |         | advance_wave(Waves&,                                                       | Params&,   | Derived&)   | (wavefields                     | .cpp:50 |
| 2.18    | 3.27           | 0.08            |        |         |         | advance_wave(Waves&,                                                       | Params&,   | Derived&)   | (wavefields                     | .cpp:51 |
| 1.45    | 3.32           | 0.05            |        |         |         | advance_wave(Waves&,                                                       | Params&,   | Derived&)   | (wavefields                     | .cpp:41 |
| 0.87    | 3.35           | 0.03            |        |         |         | advance_wave(Waves&,                                                       | Params&,   | Derived&)   | (wavefields                     | .cpp:49 |
| 0.73    | 3.37           | 0.03            |        |         |         | advance_wave(Waves&,                                                       | Params&,   | Derived&)   | (wavefields                     | .cpp:48 |
| 0.58    | 3.39           | 0.02            |        |         |         | advance_wave(Waves&,                                                       | Params&,   | Derived&)   | (wavefields                     | .cpp:47 |
| 0.58    | 3.41           | 0.02            |        |         |         | ra::shared_shape <doul< td=""><td></td><td></td><td></td><td></td></doul<> |            |             |                                 |         |
| 0.44    | 3.43           | 0.02            |        |         |         | <pre>std::ostream::operate</pre>                                           |            |             |                                 |         |
| 0.29    | 3.44           | 0.01            |        |         |         | <pre>std::ostream::operate</pre>                                           | or<<(doub) | le) (ostrea | am:221 @ 403                    | beb)    |
| 0.15    | 3.44           | 0.01            |        |         |         | <pre>output_snapshot(doub)</pre>                                           |            |             |                                 |         |
| 0.15    | 3.45           | 0.01            |        |         |         | <pre>std::ostream::operate</pre>                                           |            |             |                                 |         |
| 0.15    | 3.45           | 0.01            |        |         |         | <pre>std::basic_ostream<cl< pre=""></cl<></pre>                            | har, std:  | :char_trait | ts <char> &gt;&amp;</char>      | std::op |
| 0.00    | 3.45<br>Ramses | 0.00<br>van Zon | 20     | 0.00    |         | ra::shared_shape <doul<br>ofiling (PHY1610 lecture 9)</doul<br>            | ble, 1>::: | decref() (1 | Carray:868 @<br>February 8, 202 |         |

# **Memory Profiling**

Most profilers use time as a *metric*, but what about *memory*?

#### Valgrind

- Massif: Memory Heap Profiler
  - > valgrind --tool=massif ./mycode
  - > ms\_print massif.out
- Cachegrind: Cache Profiler
  - valgrind --tool=cachegrind ./mycode
  - Kcachegrind (gui frontend for cachegrind)

#### https://valgrind.org

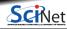

## **Other Profiling Tools**

- Scalasca
- Open SpeedShop
- TAU Performance System
- HPC Tool Kit
- ARM MAP (Forge)
- Intel (ITAC/Inspector/Advisor/Amplifier (VTune))
- Xcode (OS X)
- Nvidia Profiler (nvprof)

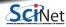

#### Intel Parallel Studio XE

#### Applications

- Intel VTune Amplifier XE (performance)
- Intel Inspector XE (memory)
- Intel Advisor XE (vector/thread)
- Intel Trace Analyzer and Collector (MPI)

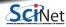

## **ARM Forge**

ARM Forge is a commercial suite of developer tools: a debugger DDT, a profiler MAP and a performance report utility (perf-report).

Get them on the Teach cluster or on Niagara with:

module unload gcc/9 # for technical reasons gcc must be loaded after ddt module load ddt module load gcc/9

#### Performance Reports

- Compile with debugging on, ie -g (but not -pg)
- perf-report ./wave1d longwaveparameters.txt
- Generates .txt and .html files

#### MAP

- Compile with debugging on, ie -g (but **not** -pg)
- map or map ./wave1d longwaveparameters.txt
- Can run without a gui with the --profile parameter.

#### **ARM Performance Reports (Forge)**

|             | Command:    | /gpfs/fs1/home/s/scinet/rzon/teaching/phy1610/2022/h/<br>longwaveparams.txt | w2/wave1d C |
|-------------|-------------|-----------------------------------------------------------------------------|-------------|
| arm         | Resources:  | 1 node (16 physical, 16 logical cores per node)                             |             |
| PERFORMANCE | Memory:     | 63 GiB per node                                                             |             |
| REPORTS     |             | 1 process                                                                   |             |
|             | Machine:    | teach01.scinet.local                                                        | 14          |
|             | Start time: | Mon. Feb. 7 22:31:35 2022                                                   | MPI         |
|             |             | 22 seconds                                                                  |             |
|             | Full path:  | /gpfs/fs1/home/s/scinet/rzon/teaching/phy1610/<br>2022/hw2                  |             |

#### Summary: wave1d is Compute-bound in this configuration

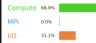

Time spent running application code. High values are usually good. This is average; check the CPU performance section for advice

Time spent in MPI calls. High values are usually bad. This is very low: this code may benefit from a higher process count

Time spent in filesystem I/O. High values are usually bad. This is high: check the I/O breakdown section for optimization advice.

This application run was Compute-bound. A breakdown of this time and advice for investigating further is in the CPU section below.

As very little time is spent in MPI calls, this code may also benefit from running at larger scales.

A breakdown of the 68.9% CPU time:

- Scalar numeric ops 36.2%
- Vector numeric ons 0.0% 1
- Memory accesses 63.8%

The per-core performance is memory-bound. Use a profiler to identify time consuming loops and check their cache

No time is spent in vectorized instructions. Check the compiler's vectorization advice to see why key loops could not be vectorized.

#### MPI

| A breakdown of the 0.0% MPI tim       | e:           |   |
|---------------------------------------|--------------|---|
| Time in collective calls              | 0.0%         | 1 |
| Time in point-to-point calls          | 0.0%         | 1 |
| Effective process collective rate     | 0.00 bytes/s | 1 |
| Effective process point-to-point rate | 0.00 bytes/s | 1 |

No time is spent in MPI operations. There's nothing to optimize

| A breakdown of the 31.19     | 6 I/O time:  |      |
|------------------------------|--------------|------|
| Time in reads                | 0.0%         | 1.00 |
| Time in writes               | 100.0%       |      |
| Effective process read rate  | 0.00 bytes/s | 1    |
| Effective process write rate | 47.3 MB/s    |      |

Most of the time is spent in write operations with a low effective ... No measurable time is spent in multithreaded code Most of the time is spent in write operations with the (PHY1610 fecture 9) transfer rate. This may be caused by contention for the (PHY1610 fecture 9) Provided core utilization is low. Try increasing the number of

| multiple | threads              | were                                                     | used: |
|----------|----------------------|----------------------------------------------------------|-------|
| 0.0%     |                      |                                                          |       |
| 0.0%     | 1                    |                                                          |       |
| 4.3%     |                      |                                                          |       |
| 6.5%     | I                    |                                                          |       |
|          | 0.0%<br>0.0%<br>4.3% | multiple threads<br>0.0%  <br>0.0%  <br>1.4.3%  <br>6.5% | 0.0%  |

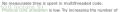

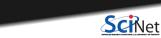

Ramses van Zon

February 8, 2022 17 / 19

# ARM MAP (Forge)

| wave1d_1p_1n_2022-02-07_22-34.map - Arm MAP - Arm Forge 20.1.3 (on t                                                                                                    | teach01.scinet.local)                                                                       | - • ×      |
|----------------------------------------------------------------------------------------------------|---------------------------------------------------------------------------------------------|------------|
| <u>File Edit View Metrics Window Help</u>                                                                                                    |                                                                                             |            |
| Profiled: waveld on 1 process, 1 node Sampled from: Mon. Feb. 7 22:34:29 2022 for 16.1s                                                                                                    | Hic                                                                                         | de Metrics |
| Main thread activity                                                                                                    |                                                                                             |            |
| CPU floating-point 100                                                                                                    |                                                                                             |            |
| 19.4 %                                                                                                    |                                                                                             |            |
|                                                                                                    |                                                                                             |            |
| Memory usage 32.0                                                                                                    |                                                                                             |            |
| 31.1 MB                                                                                                    |                                                                                             |            |
| 0 L<br>22:34:29-22:34:45 (16.095s): Main thread compute 93.4 %, File I/O 6.3 %, Sleeping 0.3 %                                                                                                    | Zoom                                                                                        | 4 ≣ ⊚      |
| 🖤 waveld.cpp 🗙 🖤 output.cpp 🗶                                                                                                    | Time spent on line 60                                                                       | ØX         |
| <pre>58 // Output wave signal to file<br/>59 v<br/>73.8 60<br/>0.3 61 nc_output_snapshot(s*derivs.dt, w, fout);<br/>62 }<br/>63 }</pre>                                                                                                    | Breakdown of the 73.8<br>spent on this line:<br>Executing instructions<br>Calling functions | 0.0%       |
| 4 b                                                                                                    |                                                                                             |            |
| Input/Output Project Files Main Thread Stacks Functions                                                                                                    |                                                                                             |            |
| Main Thread Stacks                                                                                                    |                                                                                             | 0 ×        |
| Total core time A Function(s) on line Source                                                                                                    | Position                                                                                    |            |
| ✓ I waveld[program] ✓ / main int main(int argc, char* a                                                                                                    | rgv[]) wave1d.cpp:16                                                                        |            |
|                                                                                                    |                                                                                             |            |
| 73.8%                                                                                                    |                                                                                             |            |
| 73.8%     • output_snapshot(double, WaveFields C output_snapshot(s'derivs.d       21.5%     • advance_wave(WaveFields&, InputPara advance_wave(w, params, de       1.3%     • netCDF::NcFile::-NcFile()     nc_output_finalize(ncout);       1.2%     • output_start(InputParameters const&, output_start(params, deriv       1.2%     • output_finalize(std::basic_ofstream <ch output_finalize(fout);<="" td="">       1.0%     • others</ch> | wave1d.cpp:69                                                                               |            |

SciNet

18 / 19

## **Profiling Summary**

- Two main approches: tracing vs sampling
- Put your own timers in the code in/around important sections, find out where time is being spent.
  - ► if something changes, you'll know in what section
- gprof is easy to use and excellent at finding where the time is spent.
- Know the 'expensive' parts of your code and spend your programming time accordingly.
- valgrind is good for all things memory; performance, cache, and usage.
- ARM Forge (with MAP, DDT, perf-report) is a great tool, if you have it available use it!
- The "write less code" advice applies here too: use already optimized libraries

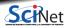